## PBCore Exporting - Air Date Search

## From the Air Date Search Screen:

When using the Air Date Search screen to access the data - users have the option to export information about an individual program

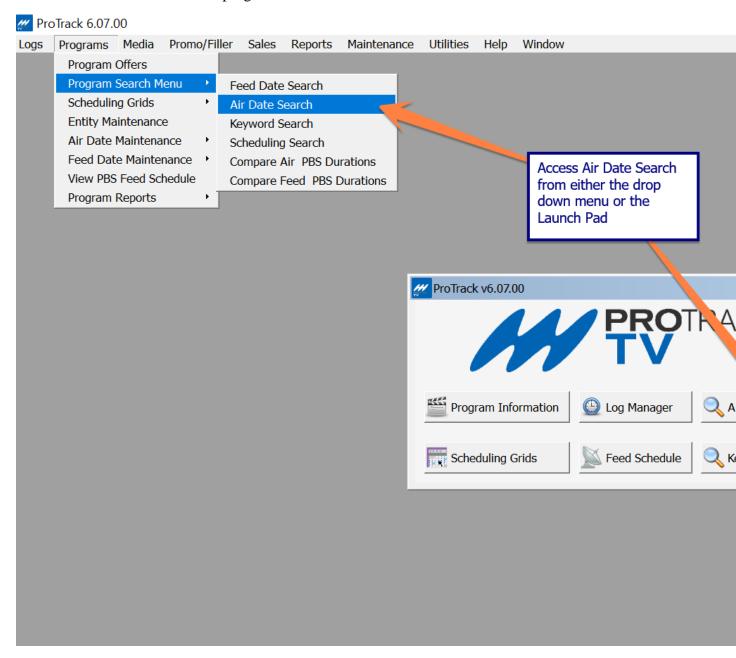

|                 | and Time: 09/26/20<br>and Time: 09/26/20 |              | 00:00:00   |               |    |
|-----------------|------------------------------------------|--------------|------------|---------------|----|
| Source Code:    | _                                        |              | Source Det | -             |    |
| Title:          |                                          |              |            | ,             | #: |
| Package Type:   |                                          |              |            |               | •  |
| Program Code:   |                                          | Rating:      | ▼ Distri   | butor:        |    |
| Prog Type:      | _                                        | Stereo       |            | HDTV:         |    |
| Topic:          | •                                        | Captioning   | _          | Screen Frmt:  |    |
| Topic 2:        | •                                        | CC Language  | _          | Content Flag: |    |
| Station Defined | •                                        | Audio Chnl 3 | _          | Local Und:    |    |
| Language:       | ▼                                        | Audio Chnl 4 | _          | Color:        |    |
|                 |                                          |              |            |               |    |

Here are the results:

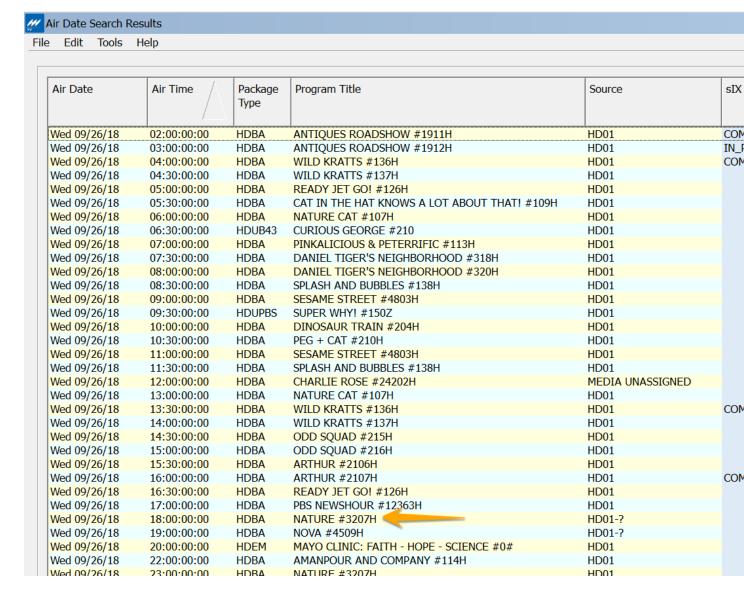

<sup>-</sup> For this example, we will export Nature #3207H

Highlight the program to be exported to PBCore and click F-8, or double click on the program, to open up the Program Detail screen

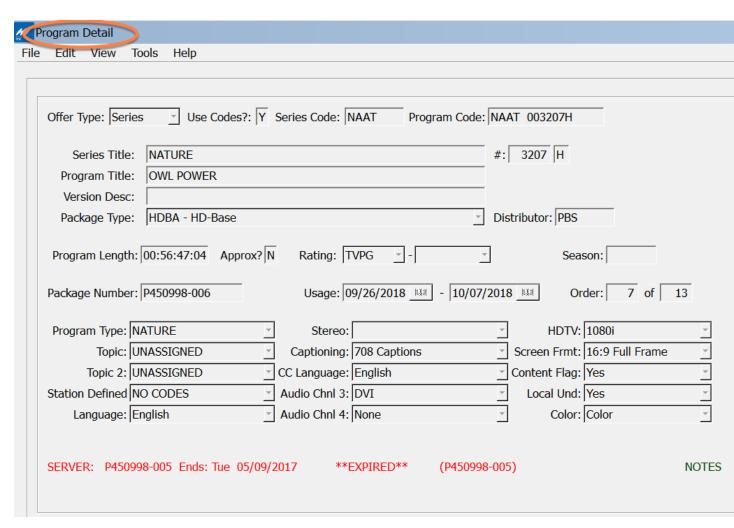

Once in the Program Detail:

To export information to PBCore – navigate to Tools/PBCore Export; or use the keyboard shortcut of Alt+P

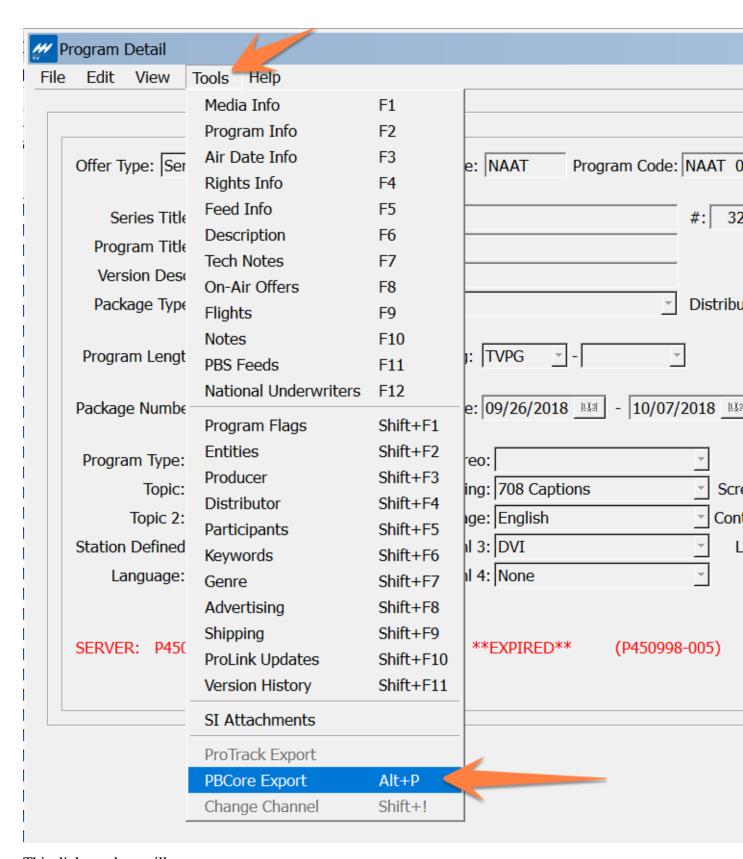

This dialogue box will open

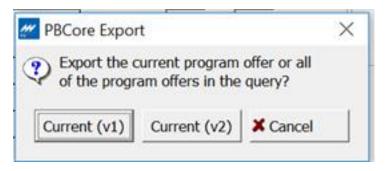

\*Please note – ProTrack allows users to save the export as either PBCore Version 1 (v1) or Version (v2). For information about the difference between versions, visit <a href="www.PBCore.org">www.PBCore.org</a> Files are saved as an 'xml' file to a local drive with a naming convention of NOLA\_episode#\_program type (HDBA, SDBA, HDUE43 etc.)

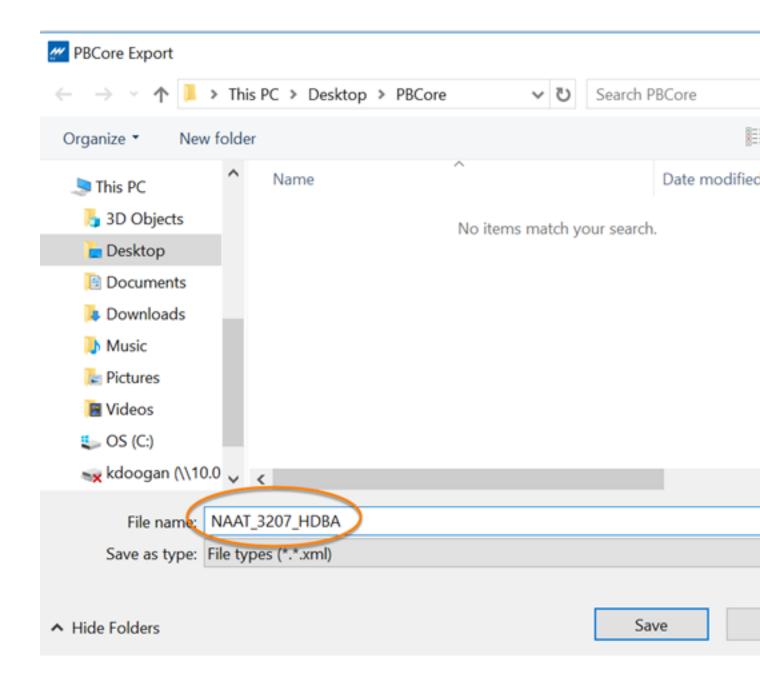

Export file looks like this and includes all the metadata available in ProTrack for this specific episode

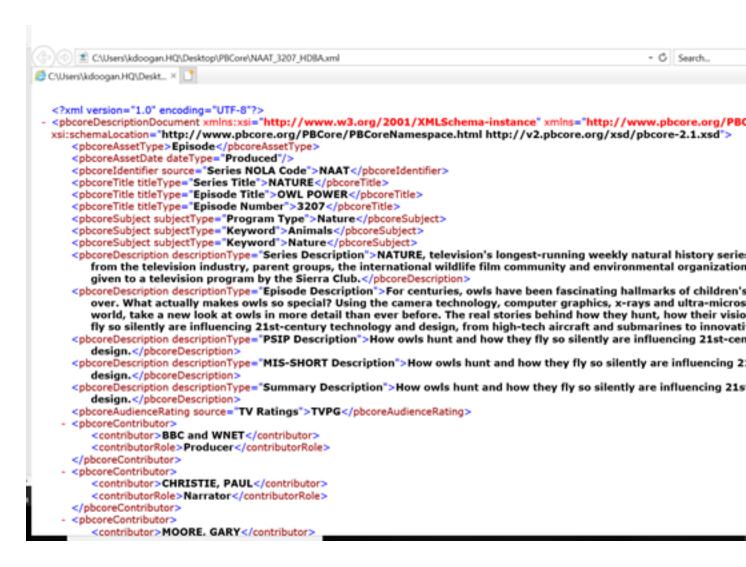